Meet Wonder Workshop<sup>™</sup> Dash with Geometry Challenges **TI-84 Plus CE** Python **Texas Instruments** @ticalculators

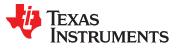

# Meet the Wonder Workshop<sup>™</sup> Dash

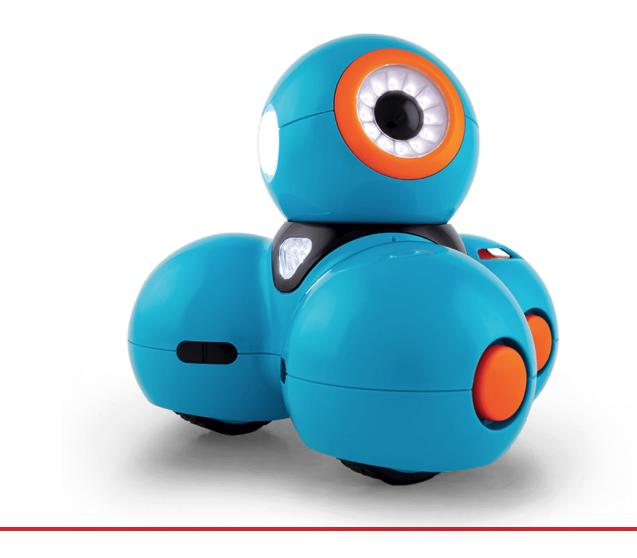

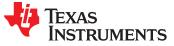

Control the Dash using Python from the TI-84 Plus CE over Bluetooth Wireless

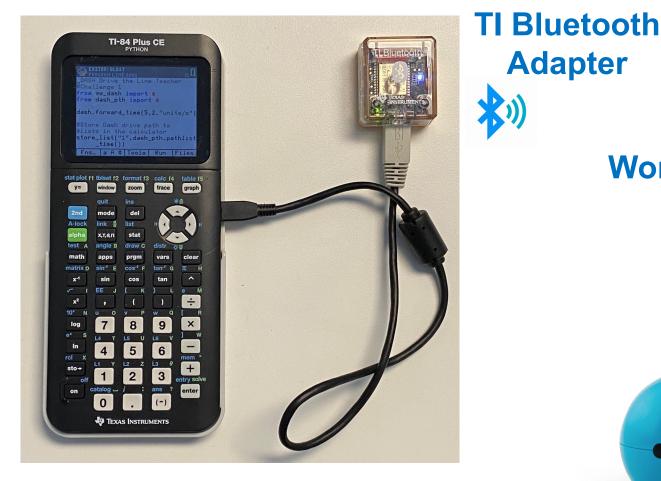

TI-84 Plus CE Python Adapter ୬) Wonder Workshop™ Dash

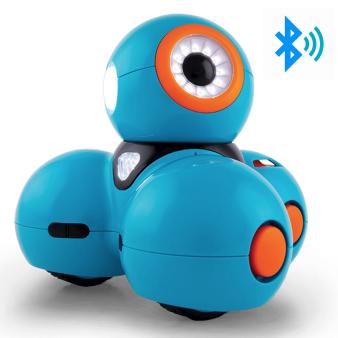

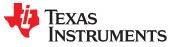

# Meet the Wonder Workshop™ Dash

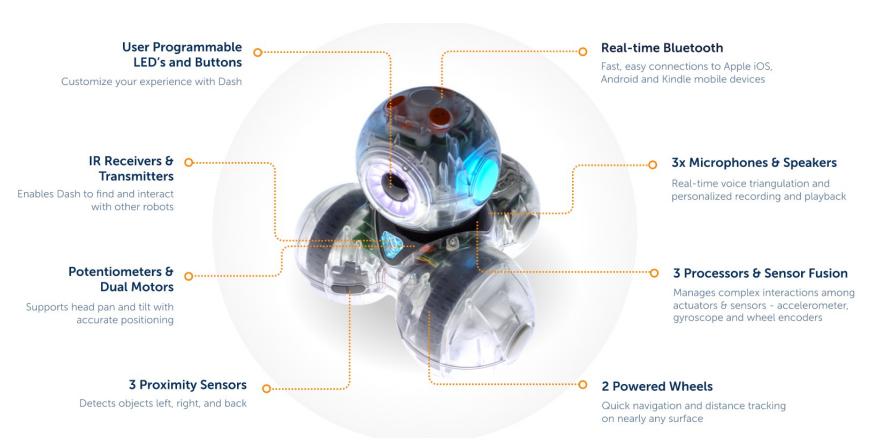

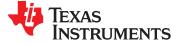

### Dash orientation and virtual grid

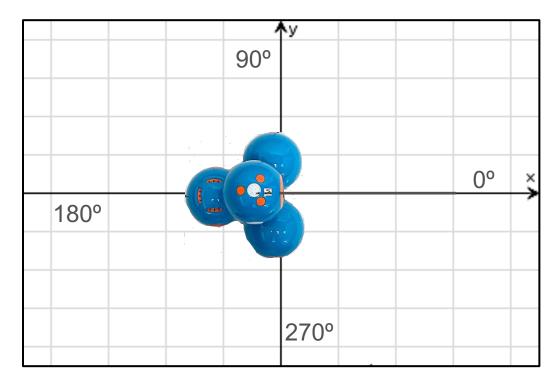

Dash programs set the initial position as the origin and the heading as 0 degrees measured from the x-axis.

**Note:** The Dash tracks its position on a virtual coordinate grid with a unit value of 10 cm. The coordinate grid position applies to the to\_xy(x,y), to\_polar(r,theta\_degrees) and to\_angle(angle, "unit") functions on the Dash Drive menu. The virtual grid also applies to Path menu functions.

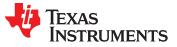

# Draw with your Dash

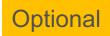

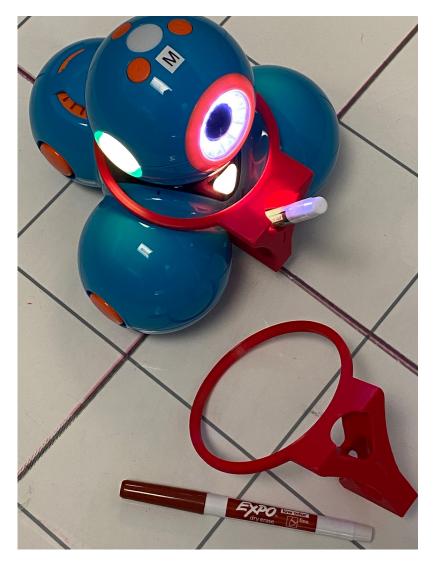

**3D Print a snap-on attachment** to hold Expo Fine dry erase markers for your Dash.

Step 1: Download .stl file at this link.

**Step 2:** 3D print following these recommendations.

- 1. Material PLA
- 2. Supports not recommended.
- 3. 20% infill
- 4. 3 to 4 shells
- 5. 0.2mm layer height

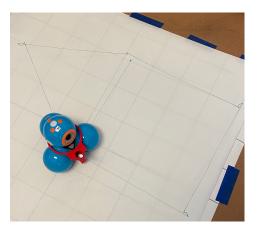

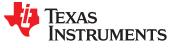

Setting up your calculator and TI Bluetooth adapter to run Dash

Find step-by-step directions in the Getting Started Guide at education.ti.com/dash

3

Follow the steps below to put the necessary files onto your calculator and to pair your TI Bluetooth Adapter with a Dash.

|--|

Download the ww\_dash Python module and the SetDash App files to your calculator using the CE Connect computer application.

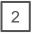

Plug the Tl Bluetooth Adapter into your calculator.

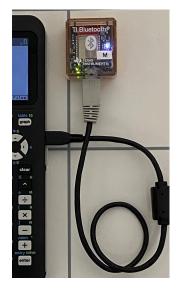

Turn on a Dash. Use the SetDash App to search for and select a Dash to pair with the TI Bluetooth Adapter.

The Adapter "remembers" the Dash that it is paired with until you use the SetDash App to make a change.

Students can share a Dash by passing a paired Adapter to plug into their calculator.

Use stick-on letters or names to identify Dash/Adapter pairs. ("M" is used in the photo.)

Note: The color of the adapter LED and the paired Dash LED's match (Red in the Photo.). Use the SetDash App to control the Dash color.

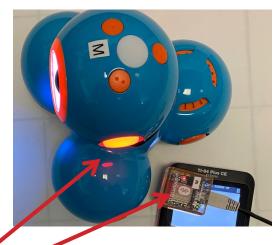

4

Quit the SetDash App. You are now ready to write and run Python programs to control the Dash.

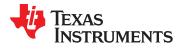

### Getting ready to run a Dash program

2

 Make sure that your Dash is switched on.

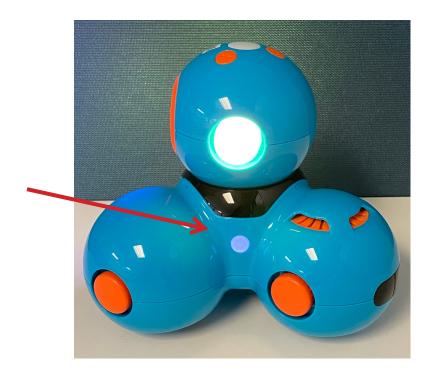

Plug the Bluetooth Adapter that is paired with the Dash into the calculator.

You are now ready to run Python programs that control the Dash.

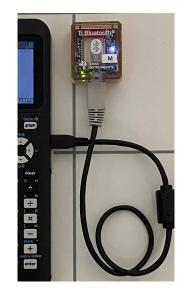

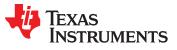

### **Creating a new Python Program**

green alpha labels on the keys are active.

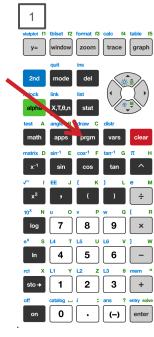

Press the **[prgm]** key to create, edit and execute TI-Python programs.

| 2<br>NORMAL FLOAT AUTO REAL RADIAN MP<br>PROGRAMMING<br>1:TI-Basic<br>23 Python App                                     | 3<br>FILE MANAGER<br>GRAPH<br>HELLO<br>LINREGR<br>TELLOA                                        | 4<br>► FILE HANAGER<br>Name= <u>A</u><br>Allowed<br>- Up to 8 characters<br>- First character:R-Z<br>- Remaining character:R-Z 0-9 _ |
|----------------------------------------------------------------------------------------------------|-------------------------------------------------------------------------------------------------|----------------------------------------------------------------------------------------------------|
| Press <b>down arrow</b><br>[enter] or Press [2] to<br>select 2: Python App                                              | Run Edit New Shell Manage<br>You have the option to<br>run, edit, create or<br>manage programs. | Optional<br>Esc Types Ok<br>Press [New] softkey<br>(zoom button)                                                                     |
| 5<br>PILE HANAGER A<br>Name=A<br>Allowed<br>- Up to 8 characters<br>- First character:A-Z 0-9 _                         | 6<br>RELPROGRAM<br>Name=DRIVE<br>Allowed<br>- Up to 8 characters<br>- First character:A-Z 0-9 _ | 7<br>EDITOR: TA<br>PROGRAM LINE 0001                                                                                                 |
| You are prompted to<br>enter a program name.<br>The blinking A cursor<br>shows that you are in<br>alpha entry mode. The | Type your program<br>name and press <b>[Ok]</b> .                                               | Fns ] a R # [Tools [ Run [Files]<br>You are now in position<br>to begin entering<br>statements to your<br>program.                   |

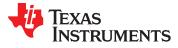

### Entering a Dash Program –

2

#### importing the Dash module

| 1                              |                    |
|--------------------------------|--------------------|
| C EDITOR: TA PROGRAM LINE 0001 | • • <mark>-</mark> |
| -                              |                    |
|                                |                    |
|                                |                    |
|                                |                    |
|                                |                    |
| Fns…   a A #   Tools   Run     | Files              |

The Python program editor uses an insert cursor and a backspace delete. Press **[Fns...]** softkey to see functions to use in your program.

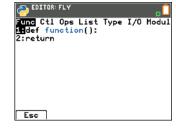

Press **right arrow** repeatedly or **left arrow** to move to the Modul menu.

| Func Ctl Ops List Type I/O Noc<br>Parath<br>2:random<br>3:time<br>4:ti_system<br>5:ti_plotlib |
|-----------------------------------------------------------------------------------------------|
| 6:ti_hub<br>7:ti_rover                                                                        |

You will see a menu of installed modules available to use functions from.

You will need to add ww\_dash to the installed module list. Press **[Add-On]** softkey (trace button).

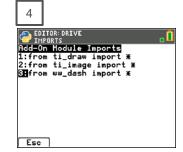

Select **from ww\_dash import** \* from the Add-On menu.

Use **down arrow**, if necessary, to move to the selection, then Press **[enter]**.

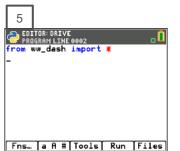

The ww\_dash module import statement is pasted to your program.

The ww\_dash import statement is required at the beginning of every Dash program.

This import statement brings in Dash functions to use in your program, sets Dash's initial position and sets up communication between the calculator and the Bluetooth Adapter.

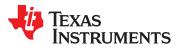

### **Entering a Dash Program**

~

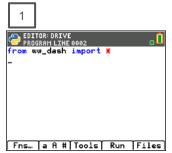

You are now ready to enter functions to control your Dash. Navigate to the Dash menus by pressing **[Fns...]** then **arrow** to the Modul menu.

| 2                                                          |                                               |         |           |
|------------------------------------------------------------|-----------------------------------------------|---------|-----------|
| Func<br>1:mat<br>2:ran<br>3:tim<br>4:ti_<br>5:ti_<br>6:ti_ | dom<br>e<br>system<br>plotlib<br>hub<br>rover | st Type | I/O Modul |
| Esc                                                        | Help                                          | fidd    | -0n       |

Then **select ww\_dash...** to see options.

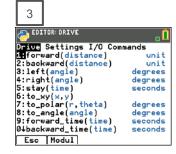

You begin on the Drive menu. **Select** the **1:forward()** function.

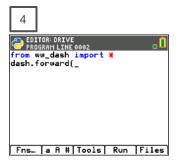

Enter a value for the number of Dash units to drive forward. Arrow to the end of the statement and press [enter] to move to the next statement.

A faster approach is to use **[2nd] [enter]** from any place on a line to complete the statement and move the cursor to the beginning of a blank line below.

**Note:** It is important that each statement begin on a new line.

5 6 C EDITOR: DRIVE PROGRAM LINE 0003 from ww\_dash import # dash.forward(3) -Fns... a A # Tools Run [Files] Fns... a A # Too

Navigate to the Drive menu again by press [fns...], left arrow, select ww\_dash...,3:left() to select the left turn function.

| EDITOR: DRIVE<br>PROGRAM LINE 0003<br>from www.desh import %<br>dash.forward(3)<br>dash.left(_ |     |       |       |     |       |
|------------------------------------------------------------------------------------------------|-----|-------|-------|-----|-------|
|                                                                                                |     |       |       |     |       |
| Fns                                                                                            | a f | 1 # Î | Tools | Run | Files |
| Enter a value for the angle to                                                                 |     |       |       |     |       |

Enter a value for the angle to turn in degrees. Press [2nd] [enter] to complete the statement and move to the beginning of new statement on the line below.

7 PROGRAMLINE GOOY from www\_dash import % dash.forward(3) dash.left(180) -Fns... a fl # Tools Run Files

Navigate to the Drive menu again, then select **1:forward()**. After the function is pasted **enter the Dash units** to drive. Press **[2<sup>nd</sup>] [enter]** to complete the statement.

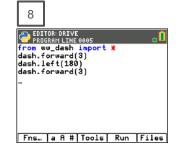

You are now ready to run your Dash program.

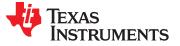

### **Running a Dash Program**

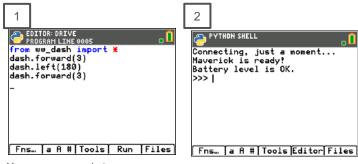

You are now ready to run your program.

Before pressing **[Run]**, go through the pre-drive checklist.

- 1. Make sure that Dash is turned ON.
- 2. Make sure that the calculator is connected to the Bluetooth Adapter.
- 3. Press [Run].

The program will run in the Python shell. You will receive messages on the status of the program.

You can run the program again by pressing **[Tools]** and selecting **1:Rerun Last Program** from the menu.

You can return to the program editor by pressing **[Editor]**.

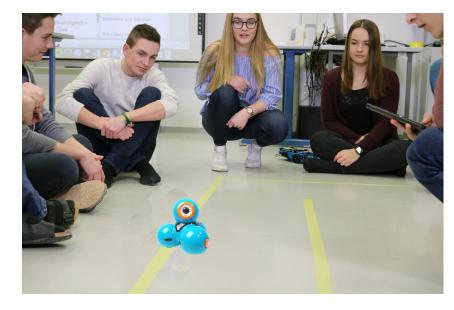

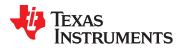

## Editing a Dash Program

6

| PYTHON SHELL                                    |
|-------------------------------------------------|
| Connecting, just a moment<br>Maverick is ready! |
| Battery level is OK.                            |
| >>>                                             |
|                                                 |
|                                                 |
|                                                 |
| Fns… ]a A # Tools Editor Files                  |
| FNS   a H #   10015  Editor  Files              |

Press **[Editor]** to go back to your Python editor page.

| 0.   | EDITOR: DRIVE<br>PROGRAM LINE 0005<br>from ww_dash import *<br>dash.forward(3)<br>dash.left(180)<br>dash.forward(3) | EDITO<br>PROG<br>import<br>rv.forw<br>rv.left<br>rv.forw |
|------|----------------------------------------------------------------------------------------------------|----------------------------------------------------------|
| les  | Fns…   a A #   Tools   Run   Files                                                                                  | Fns (                                                    |
| your | Use the arrow keys to position<br>the cursor to change the value of<br>the forward distance.                        | Press<br>backs                                           |
|      |                                                                                                    |                                                          |

|        | ti_rov  |   | rv |  |
|--------|---------|---|----|--|
| rv.for | ward(3_ | - |    |  |
| rv.lef | t(180)  |   |    |  |
| rv.for | ward(3) |   |    |  |
|        |         |   |    |  |
|        |         |   |    |  |
|        |         |   |    |  |
|        |         |   |    |  |
|        |         |   |    |  |
|        |         |   |    |  |

Press **[del]** to backspace over the 3.

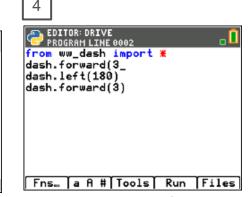

**Type in a new value** for distance, **right arrow** to the end of the line, then **down arrow** to position the cursor to change the value of the second forward() function.

| 5                                                      | l |
|--------------------------------------------------------|---|
| EDITOR: DRIVE PROGRAM LINE 0004  from ww_dash import * |   |
| dash.forward(5)<br>dash.left(180)                      |   |
| dash.forward(3_                                        |   |
|                                                        |   |
|                                                        |   |
| Fns… ]a A # Tools  Run  Files                          |   |
| Tree is a free of the frame                            | Ľ |

Press [del] to backspace over the current distance value. **Type in a new value** for distance. Press [2<sup>nd</sup>] [enter] to complete the statement. Fns... | a A # Tools Run Files

ols Run Files Fns… a A

Press **[Run]** to run the program in the Python shell.

#### Connecting, just a moment... Maverick is ready! Battery level is OK. >>> | Fns... a A # Tools Editor Files

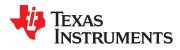

## **Dash Module Menus**

#### Drive

| CO EDITOR: DRIVE               | . 0     |  |  |  |
|--------------------------------|---------|--|--|--|
| Drive Settings I/O Comm        | ands    |  |  |  |
| <pre>1:forward(distance)</pre> | unit    |  |  |  |
| 2:backward(distance)           | unit    |  |  |  |
| 3:left(angle)                  | degrees |  |  |  |
| 4:right(angle)                 | degrees |  |  |  |
| 5:stay(time)                   | seconds |  |  |  |
| 6:to_xy(x,y)                   |         |  |  |  |
| 7:to_polar(r,theta)            | degrees |  |  |  |
| 8:to_angle(angle)              | degrees |  |  |  |
| 9:forward_time(time)           | seconds |  |  |  |
| 0↓backward_time(time)          | seconds |  |  |  |
| A:forward(distance,unit        | )       |  |  |  |
| B:backward(distance,uni        | t) ·    |  |  |  |
| C:left(angle,"unit")           |         |  |  |  |
| D:right(angle,"unit")          |         |  |  |  |
| E:forward_time(T,S,"unit")     |         |  |  |  |
| F:backward_time(T,S,"unit")    |         |  |  |  |
| G:forward(D,"unit",Ś,"unit")   |         |  |  |  |
| H:backward(D,"unit",S,"        |         |  |  |  |

#### Settings

#### Input/Output (I/O)

#### Commands

| 1 | EDITOR: DRIVE<br>Drive <u>Settings</u> I/O Commands<br>Lunits/s<br>2:m/s<br>3:units<br>4:m<br>5:degrees<br>6:radians<br>7:set_speed(speed) | <b>0</b><br>1-9 | EDITOR: DRIVE<br>Drive Settings 1/0 Commands<br>from dash_in import #<br>2:from dash_out import #<br>3:from dash_pth import # | EDITOR: DRIVE<br>Drive Settings I/O Commands<br>Sleep(seconds)<br>2:disp_at(row, "text", "align") +<br>3:disp_clr() clear text screen<br>4:disp_wait() [clear]<br>5:disp_cursor(state) 0=off 1=on<br>6:while not escape(): [clear]<br>7:position(x,y)<br>8:grid_m_unit(scale_value)<br>9:module version 1.0.0 |
|---|----------------------------------------------------------------------------------------------------|-----------------|----------------------------------------------------------------------------------------------------|----------------------------------------------------------------------------------------------------|
| ł | Esc Modul                                                                                                    |                 | Esc Modul                                                                                                    | 0↓2023 Texas Instruments Inc.<br>Esc   Modul                                                                                                    |

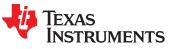

## Dash Module Menus – I/O

#### Input/Output (I/O)

- 0

EDITOR:DRIVE Drive Settings 1/0 Commands Elfrom dash\_in import # 2:from dash\_out import # 3:from dash\_oth import #

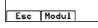

#### Inputs

| FOTTOR: DRIVE                  | Func Ctl Ops List Type I/O Tociol<br>Func Ctl Ops List Type I/O Tociol<br>2:random<br>3:time<br>4:ti_system<br>5:ti_hub<br>7:ti_rover<br>8:ww_dash<br>2:dash inputs | EDITOR: DRIVE | EDITOR: DRIVE | COLING: DAIVE |
|--------------------------------|----------------------------------------------------------------------------------------------------|---------------|---------------|---------------|
| Fns… [a A # Tools] Run   Files | Esc Help Add-On                                                                                                    | Esc Modul     | Esc Modul     | Esc Modul     |

#### Outputs

| From www.desh import *         from dash_out import *         from dash_out import | Dutput Light Colore Sounds Eve<br>Hiset Light ("light", "color")<br>2:set eve_pattern('pattern')<br>3:set_eve_pattern('pattern')<br>3:set_eve_pattern('pattern')<br>3:set_eve_pattern('pattern')<br>3:set_eve_pattern'(pattern')<br>3:set_eve_pattern'(pattern')<br>3:set_eve_pattern'(pattern')<br>3:set_eve_pattern'(pattern')<br>3:set_eve_pattern')<br>3:set_eve_pattern')<br>3:set_eve_pattern')<br>3:set_eve_pattern')<br>4:set_eve_pattern')<br>4:set_eve_pattern')<br>5:set_eve_pattern')<br>5:set_eve_pattern') | Esc Modul                                                                                                    | EDITOR: DRIVE | 4: "Dinosaur"<br>5: "Lion"<br>6: "Goat"                                                                                             | Cutput Lights Colors Sounds Eye<br>If "on"<br>2:"off"<br>3:"happy"<br>4:"upside_down_happy"<br>5:"brow"<br>6:"alternate_left"<br>7:"alternate_right"<br>8:module version 1.0.0<br>9:2023 Texas Instruments Inc.<br>0:All Rights Reserved<br>Ese Modul |
|----------------------------------------------------------------------------------------------------|----------------------------------------------------------------------------------------------------|----------------------------------------------------------------------------------------------------|---------------|----------------------------------------------------------------------------------------------------|----------------------------------------------------------------------------------------------------|
|                                                                                                    |                                                                                                    | eDITOR: DRIVE                                                                                                    |               | B:"Buzz"<br>C:"Ay Yai Yai"<br>D:"Squeak"<br>E:"Hi"<br>F:"Huh"<br>G:"Uh Oh"                                                          |                                                                                                    |
| <pre>from ww_dash import * from dash_pth import * Bit imath_ 2:random_ 3:time_ 4:ti_system_ 5:ti_plotiib_ 5:ti_plotiib_ 7:ti_rover_ 8:ww_dash_ EBdash drive path</pre>                                                                                                    | Pill Commands       1:pathlist_x()       1:pathlist_y()       1:st       3:pathlist_y()       1:st       4:pathlist_theading()       1:st       5:pathlist_distance()       1:st       5:waypoint_x()       value       8:waypoint_v()       value                                                                                                    | Fat not wat here in the second second |               | H:"Okay"<br>I4"Sigh"<br>Jf"Tada"<br>K:"Hee"<br>L:"Bye"<br>M:"Fruck Horn"<br>N:"Truck Horn"<br>O:"Car Engine"<br>P:"Car Tire Sayea!" |                                                                                                    |
| Fns… [a fi # Tools] Run [Files] Esc  Help   Add-On                                                                                                    | Esc [Modul]                                                                                                    | Esc [Hodul]                                                                                                    |               | 0:"Helicopter"<br>R:"Jet Plane"<br>S:"Boat"<br>T:"Train Whistle"                                                                    | Texas                                                                                                    |

**INSTRUMENTS** 

### Copying and Pasting a Line of Code

~

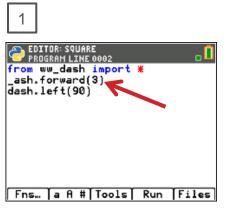

Use **arrow keys** to move the cursor to a position anywhere on the line that you would like to copy.

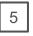

| EDITOR: SQUARE<br>Program Line 0004            |     | <b>.</b> Î |
|------------------------------------------------|-----|------------|
| <pre>from ww_dash import dash.forward(3)</pre> | *   |            |
| dash.left(90)<br>dash.forward(3)_              |     |            |
| • /=                                           |     |            |
|                                                |     |            |
|                                                |     |            |
|                                                |     |            |
| Fns… [a A #]Tools]                             | Run | Files      |

You can paste again by returning to the **[Tools]** menu and selecting **7:Paste Line Below.** 

| 2                                                                         |            |
|---------------------------------------------------------------------------|------------|
| EDITOR: HUB<br>Control to the picture can't be<br>Gisplayed.<br>1: Indent | • <b>D</b> |
| 1:Indent →<br>2:Indent →<br>3:Undo Clear                                  |            |
| 4:Insert Line Above<br>5:Cut Line<br>5 <b>-</b> Copy Line                 |            |
| 5 Copy Line<br>7:Paste Line Below<br>8:Go to Program Line…                |            |
| 9:Go to New Shell<br>04Return to Shell                                    |            |

Press **[Tools]** then select **6:Copy Line** from the menu.

After you select you will be returned to the editor.

| From W           | w_das          | INE 0003<br>sh impor | •t * | <b>.</b> [ |
|------------------|----------------|----------------------|------|------------|
| dash.f<br>_ash.l | orwar<br>eft(S | -d(3)<br>90)         |      |            |
|                  |                |                      |      |            |
|                  |                |                      |      |            |
|                  |                |                      |      |            |

Use **arrow keys** to move the cursor to any location on the line above where you would like to insert the copied line.

| 4                                                 |                  |
|---------------------------------------------------|------------------|
| EDITOR: HUB<br>Tools                              | _ <mark> </mark> |
| Tools<br>1:Indent >                               |                  |
| 2:Indent ∢<br>3:Undo Clear<br>4:Insert Line Above |                  |
| 5:Cut Line<br>5:Copy Line                         |                  |
| Paste Line Below<br>8:Go to Program Line…         |                  |
| 9:Go to New Shell<br>0∔Return to Shell            |                  |
| Esc                                               |                  |

Press **[Tools]** then select **7:Paste Line Below** from the menu. The copied line will be pasted.

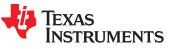

### Opening an existing Python Program File

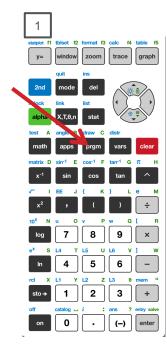

Press the **[prgm]** key to create, edit and execute TI-Python programs.

| 2<br>NORMAL FLOAT AUTO REAL RADIAN HP<br>PROGRAMMING<br>1:TI-Basic<br>23Python App | 3<br>PRIVE<br>GRAPH<br>HELLO<br>LINREGR<br>SQUARE                                                                      | 4<br>DRIVE<br>GRAPH<br>HELLO<br>LINREGR<br>• SQUARE                                                   | 5<br>PROGRATILINE 0001<br>ron www.dash import *<br>dash.forward(3)<br>dash.forward(3)<br>dash.forward(3)<br>dash.forward(3)<br>dash.forward(3)<br>dash.left(90) |
|------------------------------------------------------------------------------------|----------------------------------------------------------------------------------------------------|----------------------------------------------------------------------------------------------------|----------------------------------------------------------------------------------------------------|
| Press <b>[enter]</b> or<br>Press <b>[2]</b> to<br>select 2: Python App             | Run Edit New Shell Manage<br>To edit an existing<br>program, use the Up<br>and Down Arrow keys<br>to select a program. | Run Edit New Shell Manage<br>Press [Edit] to open<br>with Python Editor with<br>the selected program. | Fns ] a R #   Tools ] Run ] Files<br>You can now make<br>changes to the<br>program or run the<br>program.                                                       |

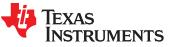

### Copying/Replicating a Python Program File

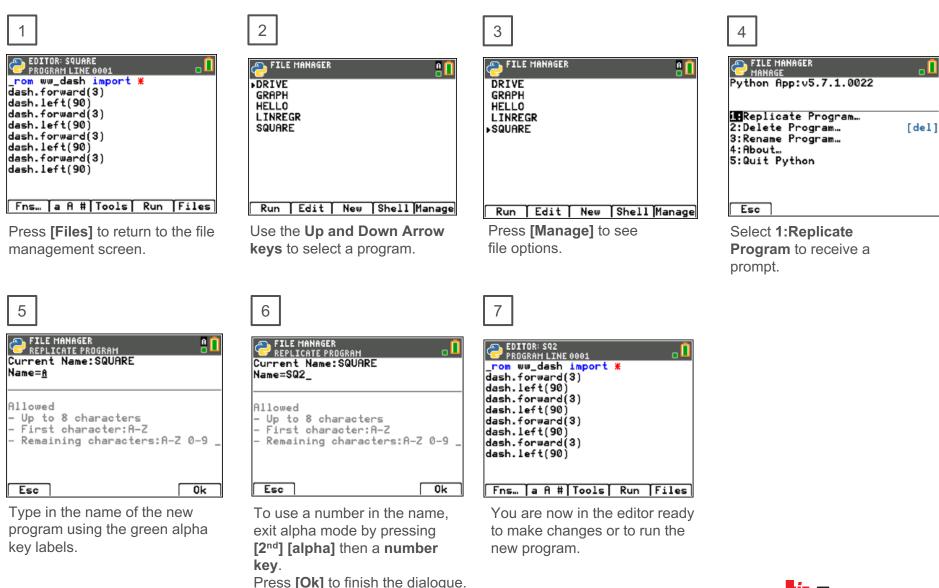

Texas Instruments

### **Creating a new Dash Python Program using WW Dash Helpers...**

Use the Dash Helper menu when creating new programs to automatically paste import module statements and the necessary functions for different types of applications.

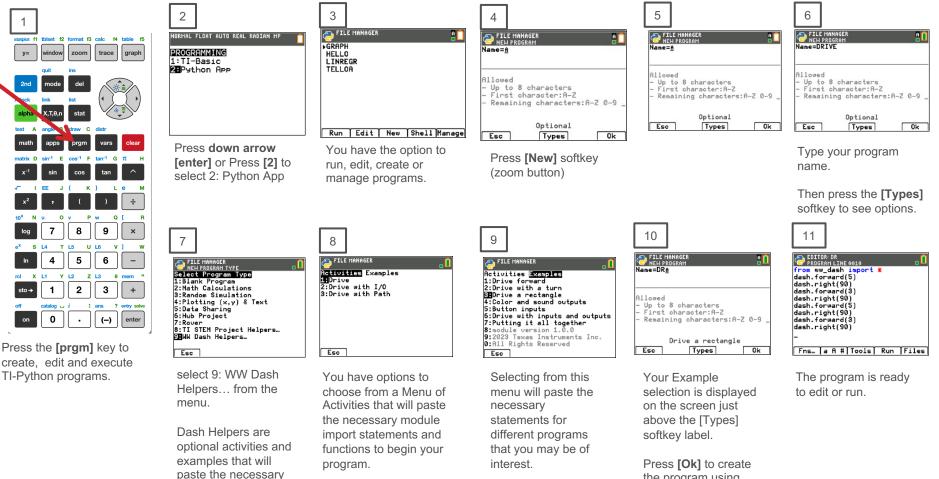

Right arrow to see a list of example programs.

module import

statements

Press [3] to select 3:Drive a rectangle.

the program using the Drive the Rectangle example.

NSTRUMENTS

# Entry and Edit Tips

- » Use number key shortcuts or arrow keys and [enter] to select from menus
- » Use **arrow keys** to move the cursor around the screen.
- » Use [alpha] repeatedly to cycle from numeric, to lower case alpha to upper case alpha entry mode. The cursor indicates the current mode.
- » Use [2<sup>nd</sup>] [A-lock] to lock to alpha entry or to return to numeric entry.
- » Use **[Fns...] softkey** to bring up Python function menus, including the **Modul (modules)** menu.
- » Use [clear] or [Esc] softkey to back out of a menu.
- » Use [del] as a destructive backspace
- » Use [2nd] [enter] from any place on a line to complete the statement and move the cursor to the beginning of a blank line below.
- » Use **[Tools] softkey** menu to undo a clear and to copy, cut, paste and more.
- » Use **[Editor] softkey** to return to the editor from the Shell.
- » Use **[2nd] [quit]** to leave the Python app and return to the calculator.

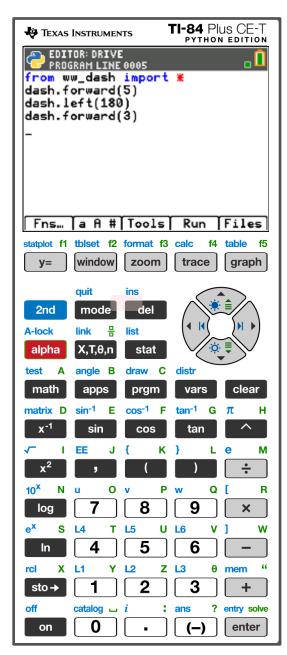

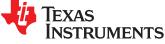

# MAKE IT MOVE!

### New Program:

| <pre>EDITOR: DRIVE PROGRAM LINE 0002 from ww_dash import # dash.forward(_</pre> | ,0 |
|---------------------------------------------------------------------------------|----|
|                                                                                 |    |
|                                                                                 |    |
| Fns… [a A #]Tools] Run [Fil                                                     | es |

Task: Discover how far Dash drives per unit. Use differing values (1-20) to determine what 1 Dash unit is

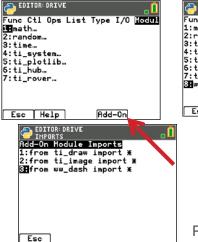

Press **[Fns...], left arrow,** then press the **[Add-On]** softkey to import the ww\_dash Python module.

EDITOR: DRIVE Func Ctl Ops List Type I/O Modul 1:math… 2:random... 3:time... 4:ti\_system... 5:ti\_plotlib... 6:ti\_hub… 7:ti\_rover… 8 ww\_dash… EDITOR: DRIVE **\_** [] EsDrive Settings I/O Commands 1:forward(distance) unit 2:backward(distance) unit 3:left(angle) degrees 4:right(angle) degrees 5:stay(time) seconds 6:to\_xy(x,y) 7:to\_polar(r,theta) degrees 8:to\_angle(angle) degrees 9:forward\_time(time) seconds 04backward\_time(time) seconds Esc Modul

Press [Fns...], left arrow, then select 8: ww\_dash... from the menu. Then select 1:forward() function.

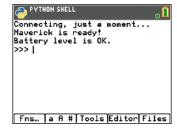

Press **[Run]** to run the program in the Python shell.

From the Python shell, press **[Editor]** to move from the shell to the Python editor.

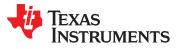

### Task: Have your Dash play a sound while driving.

Challenge Task: Have your Dash make a "Fire Siren" sound.

### Have Dash make a sound

Import the dash\_out Python module, which includes sound capabilities. Move your cursor to the beginning of the row with the forward function. Press [Fns...], left arrow, then 8:ww\_dash... then right arrow to the I/O menu and select 2:from dash\_out import \*

| EDITOR DIVE<br>FRORMHITHE 0002<br>from ww_dash import X<br>_v.forward(3) | EDITOR: HYCOLOR<br>Func Ctl Ops List Type I/O Hodul<br>1:math<br>2:random<br>3:time<br>4:ti_system<br>5:ti.plotlib<br>7:ti_rover<br>3:ww_dash | COITOR: HYCOLOR<br>Drive Settings 170 Commands<br>1:from dash_ort import %<br>23from dash_ort import %<br>3:from dash_ort import %<br>4:from dash_acs import % | DITOR DILVE     PROGRAM LINE 0003     PROGRAM LINE 0003     from www.desh import %     from desh_out import %     _v.forward(3) |
|--------------------------------------------------------------------------|----------------------------------------------------------------------------------------------------|----------------------------------------------------------------------------------------------------|----------------------------------------------------------------------------------------------------|
| Fns… [a fi #]Tools] Run [Files]                                          | Esc Help Add-On                                                                                                    | Esc Modul                                                                                                    | Fns… [a f #]Tools] Run  Files]                                                                                                  |

Add the play\_sound function to the program. Insert a blank row: **Press [Tools] 4:Insert Line Above ].** Then Press **[Fns...], left arrow,** then **9:dash\_out...**for the Dash output menus. Select **5:play\_sound()** 

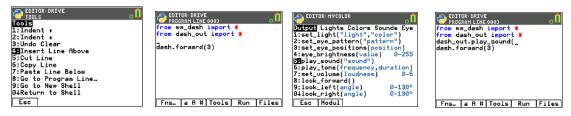

#### Select a sound to play.

Then Press **[Fns...]**, **left arrow**, then **9:dash\_out...** Then **right arrow** to the Sounds menu. Use the **up** and **down arrow keys** and **[enter]** or number and letter keys to choose your sound.

Press [Run] to run your program.

| EDITOR: MYCOLOR                                                       | 👄 EDITOR: DRIVE                                                |                                                                                    |
|-----------------------------------------------------------------------|----------------------------------------------------------------|------------------------------------------------------------------------------------|
| Func Ctl Ops List Type I/O <mark>Modul</mark><br>1:math…<br>2:random… | Output Lights Colors <u>Sounds</u> Eye<br>1:"Horse"<br>2:"Cat" | from ww_dash import #<br>from dash_out import #<br>dash_out.play_sound("Dinosaur"_ |
| 3:time<br>4:ti_system                                                 | 3:"Dog"<br>4:"Dinosaur"                                        | dash.forward(3)                                                                    |
| 5:ti_plotlib…<br>6:ti_hub…<br>7:ti_rover…                             | 5:"Lion"<br>6:"Goat"<br>7:"Crocodile"                          |                                                                                    |
| 8:ww_dash<br>9 <b>H</b> dash outputs                                  | 8:"Elephant"<br>9:"Beeps"                                      |                                                                                    |
| Esc Help Add-On                                                       | 04"Lasers"<br>  Esc   Modul                                    | Fns… ]a A # Tools ] Run   Files                                                    |

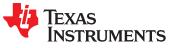

#### Edit Program:

|     | ash_q<br>ut.p: | INE 0<br>sh i<br>but<br>lay_ | import<br>sound( | *   | o <mark>o</mark><br>saur") |
|-----|----------------|------------------------------|------------------|-----|----------------------------|
| Fns | a A            | #1                           | Tools            | Run | Files                      |

# Task: Set the color output of the Red, Green, Blue (RGB) LED.

Each color takes a value of (0-255).

Challenge Tasks:

Try to make Yellow or Cyan or Magenta.

**Extra Challenge:** Make your own color and give the color a fun name.

#### **New Program:**

#### EDITOR: MYCOLOR PROGRAM LINE 0003

| from  | ww_dash import <b>%</b> |
|-------|-------------------------|
|       | dash_out import 🕷       |
| dash. | _out.set_light("all",_  |

#### Fns… | a A # | Tools | Run | Files

### Set the color

Import the ww\_dash Python module. Press **[Fns...]**, **left arrow**, then press the **[Add-On]** softkey.

Import the dash\_out Python module. Press [Fns...], left arrow, then 8:ww\_dash... then right arrow to the I/O menu and select 2:from dash\_out import \*

| EDITOR: HYCOLOR<br>Func Ctl Ops List Type I/O Hodul<br>1:math<br>2:random<br>3:tine<br>4:ti_system<br>5:ti_plotlib<br>6:ti_hub<br>7:ti_rover<br>2:ti_rover<br>2:ti_rover | Drive Settings 170 Commands<br>1:from dash_in import %<br>23from dash_out import %<br>3:from dash_ott import %<br>4:from dash_acs import % | FOITOR: HYCOLOR     from wadesh import #     from wadesh import #     from dash_out import # - |
|----------------------------------------------------------------------------------------------------|----------------------------------------------------------------------------------------------------|------------------------------------------------------------------------------------------------|
| Esc Help Add-On                                                                                                    | Esc Modul                                                                                                    | Fns…   a A #  Tools   Run   Files                                                              |

Add the set\_light function to the program. Press [Fns...], left arrow, then 9:dash\_out...for the Dash output menus. Select 1:set\_light()

| EDITOR: HYCOLOR<br>Func Ctl Ops List Type I/O Modul<br>1:math<br>2:random | EDITOR: HYCOLOR<br>Output Lights Colors Sounds Eye<br>Liset_light("light","color")<br>2:set_eye_pattern("pattern") | EDITOR: HYCOLOR<br>PROGRANILINE 0003<br>from www_dash import %<br>from dash_out import %<br>dash_out.set_light(_) |
|---------------------------------------------------------------------------|----------------------------------------------------------------------------------------------------|----------------------------------------------------------------------------------------------------|
| 3:time…<br>4:ti_system…                                                   | 3:set_eye_positions(position)<br>4:eye_brightness(value) 0-255                                                     |                                                                                                    |
| 5:ti_plotlib…<br>6:ti_hub…                                                | 5:play_sound("sound")<br>6:play_tone(frequency,duration)                                                           |                                                                                                    |
| 7:ti_rover…                                                               | 7:set_volume(loudness) 0-6<br>8:look_forward()                                                                     |                                                                                                    |
| 8:ww_dash<br>9 <b>-</b> dash outputs                                      | 9:look_left(angle) 0-130°                                                                                          |                                                                                                    |
| Esc Help Rdd-On                                                           | 0+look_right(angle) 0-130°<br>Esc [Modul]                                                                          | Fns… [a A # Tools] Run [Files                                                                                     |

EDITOR: MYCOLOR

Fns. | a A # Tools | Run | Files

Select which Dash lights to change and set the color of the lights. Press **[Fns...]**, **left arrow**, then **9:dash\_out... Right arrow** to the Lights Menu. Select **1:"all"**.

Then **right arrow** past the comma to begin entering the Red, Green and Blue values to create your color. Enter a value for the Red component of the color followed by a comma, then enter Green followed by a comma, then enter Blue followed by **[2<sup>nd</sup>] [enter]** to complete the statement.

| EDITOR: HYCOLOR<br>Func Ctl Ops List Type I/O Wodu<br>1:meth<br>2:random<br>3:time<br>4:ti_system<br>5:ti_plotlib<br>5:ti_plotlib<br>5:ti_plotlib<br>5:ti_plotlib<br>5:ti_plotlib<br>5:ti_hub<br>7:ti_rover<br>Biww_dash<br>Biww_dash<br>Esc Help [Add-On] | Esc Modul | EDITOR: HYCOLOR<br>PROGRAMLINE 0003<br>from www_dash import %<br>dash_out.set_light("all"_)<br>Fns_ a A # Tools Run Files | Fins   a H<br>from ww.<br>from da | . D<br>* |
|----------------------------------------------------------------------------------------------------|-----------|----------------------------------------------------------------------------------------------------|-----------------------------------|----------|
|                                                                                                    |           |                                                                                                    |                                   |          |

# **Explore** angles

### **New Program:**

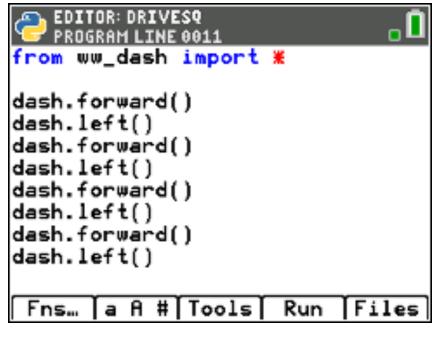

Press **[Fns...]**, **left arrow**, then press the **[Add-On]** softkey to import the ww\_dash Python module.

Press [Fns...], left arrow, then 8:ww\_dash... for the Dash menus.

Press [Run] to run the program in the Python shell.

### Task: Drive a square.

# **Challenge Task:** Try to drive an equilateral triangle.

See the inputs for the most common drive functions below.

| editor: Drivesq                | .0      |  |
|--------------------------------|---------|--|
| Drive Settings I/O Commands    |         |  |
| <pre>1:forward(distance)</pre> | unit    |  |
| 2:backward(distance)           | unit    |  |
| 3:left(angle)                  | degrees |  |
| 4:right(angle)                 | degrees |  |
| 5:stay(time)                   | seconds |  |
| 6: to_xy(x, y)                 |         |  |
| 7:to_polar(r,theta)            | degrees |  |
| 8:to_angle(angle)              | degrees |  |
| 9:forward_time(time)           | seconds |  |
| 0↓backward_time(time)          | seconds |  |
| Esc Modul                      |         |  |

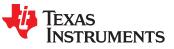

# **Quick Math Reminders**

- » Complementary Angles:
  - » Sum to 90 degrees

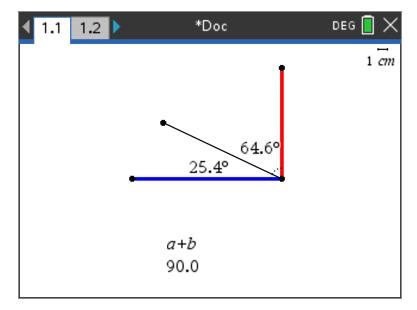

- » Supplementary Angles:
  - » Sum to 180 degrees

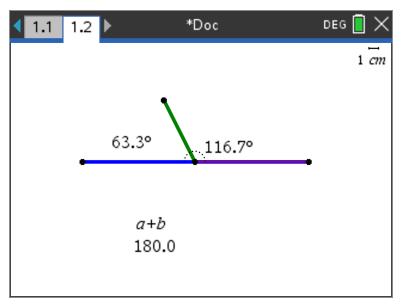

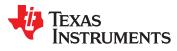

# **Quick Math Reminders**

» Exterior angles:
» Interior Angles:

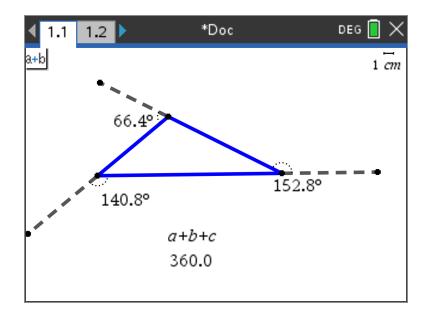

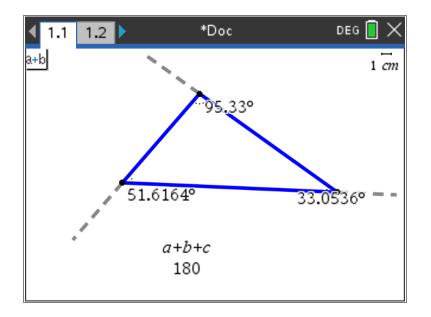

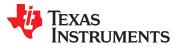

# Logic Challenge

Task: Draw the figure shown large enough for Dash to drive. Note: Try side lengths of ~ .4 Meters

Write a program to have your Dash drive the figure without crossing any lines or going back over a line.

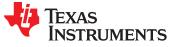

### Logic Challenge

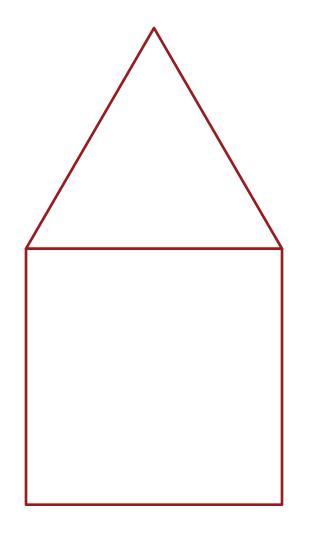

Task: Drive the figure shown without crossing any lines or going back over a line and without picking up the pen. Note: Try side lengths of ~ .4 Meters

When you are ready, put the pen in and trace your path.

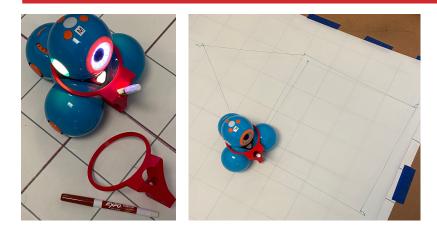

Note: For more information about marker holder 3D Print file see the earlier slide in this deck.

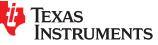

### Where can you go next with TI-Rover and Dash?

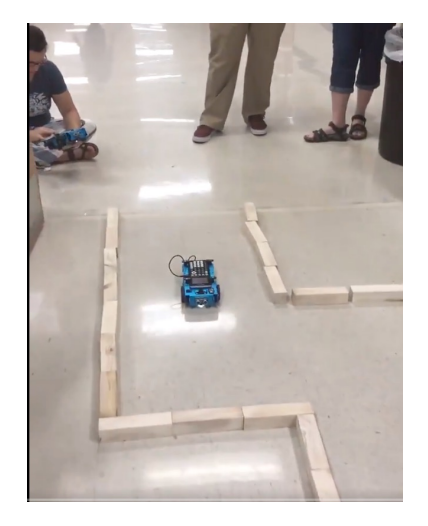

Drive an obstacle course

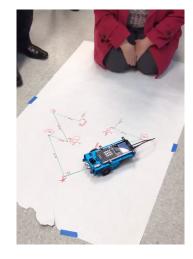

Drive a design

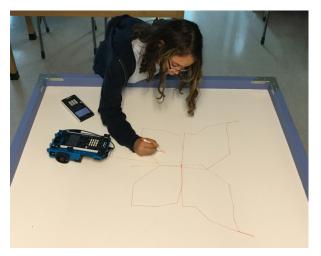

Draw artwork

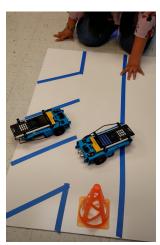

Park your Rover

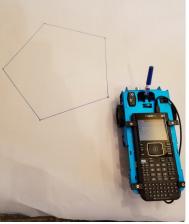

Use a For loop to draw polygons

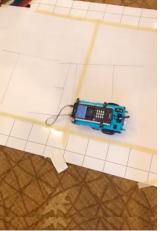

Write your name

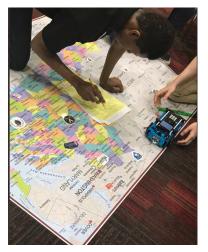

Navigate a map

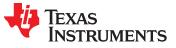

## **Quick Math Reminders**

### » Pythagorean Theorem

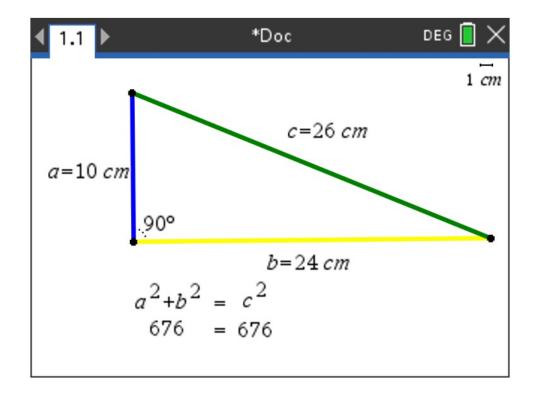

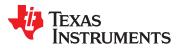

# Logic Challenge 2

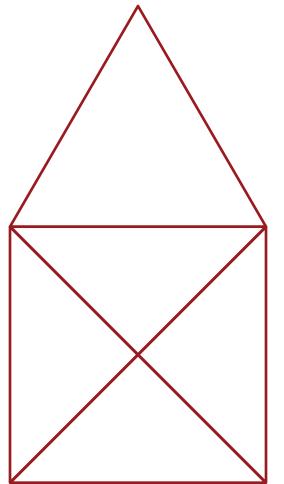

Task: Draw the figure shown large enough for Dash to drive.

Write a program to have your Dash drive the figure without crossing any lines.

Import the Python Math module in addition to the Rover module for this challenge.

| EDITOR: DASHC2                                                                                                    |      |     | <b>.</b> Î |
|----------------------------------------------------------------------------------------------------|------|-----|------------|
| Func Ctl Ops List<br>Tmath<br>2:random<br>3:time<br>4:ti_system<br>5:ti_plotlib<br>6:ti_hub<br>7:ti_rover<br>8:ww_dash | Туре | 1/0 | Modul      |
| Esc   Help                                                                                                    | Add- | -0n |            |

| Math Const Trig<br>1:from math import #<br>2:fabs() | from ww_dash import <b>%</b><br>from math import <b>%</b> |
|-----------------------------------------------------|-----------------------------------------------------------|
|                                                     | from math import 🗮                                        |
| 2:fabs()                                            |                                                           |
|                                                     |                                                           |
| 3:sqrt()                                            |                                                           |
| 4:exp()                                             |                                                           |
| 5:pow(x,y)                                          |                                                           |
| 5:log(x,base)                                       |                                                           |
| 7:fmod(x,y)                                         |                                                           |
| 8:ceil()                                            |                                                           |
| 9:floor()                                           |                                                           |
| 0∔trunc()                                           |                                                           |
| Esc Modul                                           | Fns…   a A # Tools   Run   Files                          |

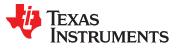

# Logic Challenge 2

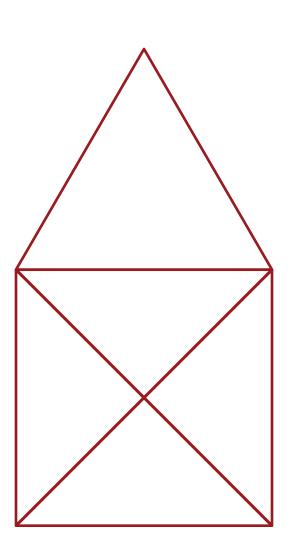

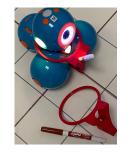

### Task: Drive the figure shown without crossing any lines or going back over a line and without picking up the pen.

When you are ready, put the pen in and trace your path.

Note: For more information about marker holder 3D Print file see the earlier slide in this deck.

Import the Python Math module in addition to the Rover module for this challenge.

| EDITOR: DASHC2<br>Func Ctl Ops List Type I/O Modul<br>Immath<br>2:random<br>3:time<br>4:ti_system<br>5:ti_plotlib<br>6:ti_hub<br>7:ti_rover<br>8:ww_dash | EDITOR: DASHC2<br>math module<br>Math Const Trig<br>Ifrom math import #<br>2:fabs()<br>3:sqrt()<br>4:exp()<br>5:pow(x,y)<br>6:log(x,base)<br>7:fmod(x,y)<br>8:ceil()<br>9:floor()<br>04:trunc() | EDITOR: DASHC2<br>PROGRAH LINE 0003<br>from ww_dash import #<br>from math import #<br>- |
|----------------------------------------------------------------------------------------------------|----------------------------------------------------------------------------------------------------|-----------------------------------------------------------------------------------------|
| Esc Help Add-On                                                                                                    | Esc Modul                                                                                                    | Fns… [a A # Tools] Run  Files]                                                          |

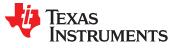

### Logic Challenge 2 – example solution

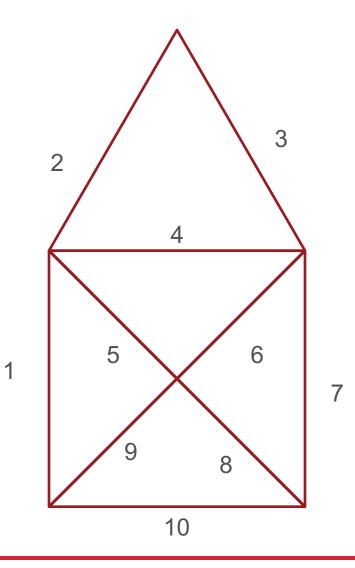

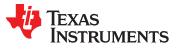

# Logic Challenge 3

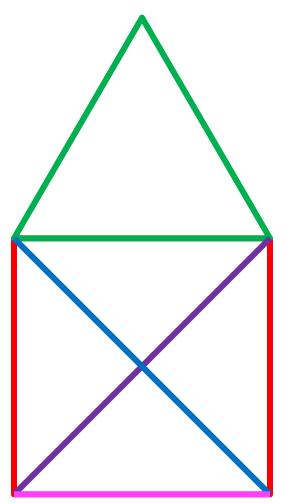

Task: Drive the figure shown without crossing any lines or going back over a line.

Now match the colors using the RGB LED. Don't worry about using a marker.

Import the Python Math module in addition to the Rover module for this challenge.

Put the set\_light color statement before the drive statement that you want to match. Note: The LED's stay the same color until another set\_light color statement is run.

| PROGRAM LINE 0001                   |
|-------------------------------------|
| from ww_dash import <b>#</b>        |
| from math import 🕷                  |
| <pre>from dash_out import #</pre>   |
| dash_out.set_light("all",255,0,0    |
| )                                   |
| dash.forward(4)                     |
| dash_out.set_light("all",0,255,0    |
| )                                   |
| dash.right(30)                      |
| dash.forward(4)                     |
| dash.right(120)                     |
| Fns…   a fl #   Tools   Run   Files |

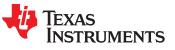

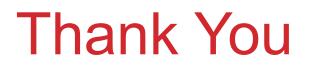

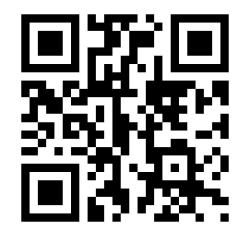

### www.TIstemProjects.com

Contact <a href="mailto:stem-team@ti.com">stem-team@ti.com</a> with questions

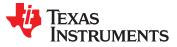